# **DETEÇA0 DE CRESCIMENTO DE BANCOS DE AREIA EM CANAIS FLUVIAIS UTILIZANDO UM SISTEMA DE INFORMAÇÕES GEOGRÁFICAS.**

Autores: WAGNER SANTOS DE ALMEIDA Escritório da Construção Naval em SP Departamento de Engenharia Naval Escola Politecnica da USP Av. Prof. Mello Moraes 2231 - Cidade Universitária CEP. 05508 - São Paulo - SP.

> CARLOS ALBERTO FELGUEIRAS Instituto de Pesquisas Espaciais - INPE Departamento de Processamento de Imagens - DPI Av. dos Astronautas 1758 - Jardim da Granja C.P. 515 -São José dos Campos - São Paulo

#### RESUMO

Este trabalho se propõe a realizar um monitoramento das alterações ocorridas em um determinado intervalo de tempo, num certo trecho do rio Solimões, nas proximidades da ilha Barroso no estado do Amazonas, Brasil.

A metodologia desenvolvida utilizou folhas de bordo da região , confeccionadas pela DHN, e o Sistema de Informações Geográficas do INPE , que permite combinar esses mapas com outras informações do local tais como: imagens de satélites e mapas cartográficos diversos.

#### ABSTRACT

This works aims to detect the changes in a part of Solimões river, near the Barroso island in the Amazon state (Brazil), during a time interval.

Bathymetric maps, produced by Navigation and Hidrography Direction (DHN - Brazil), and a Geographical Information System (GIS), developped at Spacial Research Institute (IMPE - Brazil), are used to implement the the approach here proposed. lhe GIS allowed integrate these bathmetric maps informations with cartographic maps and satellite images informations.

### 1. Introdução

A região amazônica, com sua imensa gama de fenómenos e recursos naturais, tem sido tema de pesquisa dentro dos vários ramos do conhecimento humano. Entretanto, muitos desses fenômemos e recursos ainda estão em fase de descoberta e estudos, enquanto outros são totalmente desconhecidos.

A importância da hidrografia fluvial, no espaço geográfico amazônico é devida, principalmente a navegabilidade de seus rios. Sua imensa bacia fluvial conta com uma extensão navegável estimada em 20000 km, dos quais cerca de 10000 km são francamente navegâveis. A carga detrítica transportada pelos rios amazônicos, em épocas de cheia e de vazante fica em torno<br>de 123 q/cm3(gramas por centímetro cúbico) e 22 q/cm3, g/cm3(gramas por centímetro cúbico) e 22 g/cm3, respectivamente.

Essa elevada concentração de sedimentos transportados pelos rios, associados a diversos outros fenômenos, tais como: elevados índices de precipitação, imensos volumes de águas em suas vazões e diversos outros parâmetros ligados a sua geomorfologia fluvial (processos de sedimentação e erosão, força de cizalhamento de suas águas, etc..), tem contribuído para que ocorram modificações nos trechos de canais de seus rios.

As sondagens batimétricas, realizadas pelos navios da Diretoria de Hidrografia e Navegação ( DHN ), órgão da Marinha do Brasil, nos rios amazónicos são as informações que fornecem a necessária confiabilidade sobre a forma e aspecto dos leitos fluviais desses rios. As diversas cotas batimétricas são plotadas em um documento cartográfico conhecido como Folha de Bordo, cuja escala corresponde ao dobro da escala da carta náutica da região. A carta náutica é o documento básico para a navegação marítima e fluvial no país, nela constam informações do tipo: sondagens batimétricas, toponímia da região, escala do mapa, escala de distâncias, pontos de auxílio a navegação, ábaco para redução de sondagens, posição das estações fluviométricas, declinação magnética, informações sobre perigos à navegação, direção e intensidade da corrente marítima ou fluvial, etc....

## 2. Objetivo

O objetivo do trabalho é realizar um monitoramento das alterações ocorridas em um determinado intervalo de tempo, num certo trecho do rio Solimões, nas proximidades da ilha Barroso no estado do Amazonas, Brasil.

A metodologia desenvolvida utilizou folhas de bordo da região , confeccionadas pela DHN, e o Sistema de Informações Geográficas do INPE (SIG do INPE), que permite combinar esses mapas com outras informações do local tais como: imagens de satélite e mapas cartográficos diversos.

## 3. Área de estudo

A área de estudo escolhida é um trecho do rio Solimões, estado do Amazonas, brasil, situado entre as coordenadas geográficas 03 graus e 16 minutos e 03 graus e 25 minutos de latitude sul; e 60 graus e 23 minutos e 60 graus e 33 minutos de longitude oeste. Esta área aparece representada na carta náutica da DHN que tem como código DHN-P4107A.

#### 4. Materiais utilizados

Foram utilizadas as seguintes folhas de bordo relacionadas na tabela abaixo:

Tabela 1. Folhas de bordo utilizadas

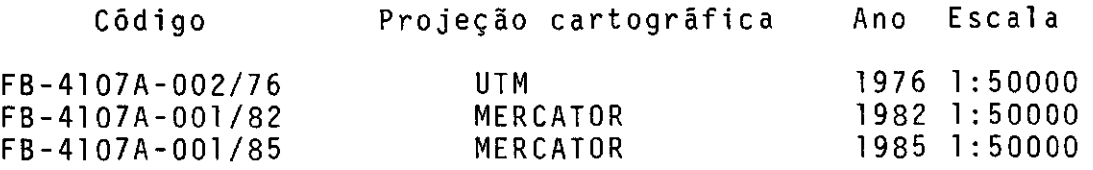

5. Metodologia utilizada

Todas as operações aqui relatadas foram realizadas no ambiente do Sistema de Informações Geográficas do INPE.

5.1 Entrada de dados

Cada tipo de informação associada a uma determinada região que se insere no Sistema de Informações Geográficas do IMPE, é denominado Plano de Informação (PI). Assim uma imagem é um PI, uma carta de isovalores é outro PI, uma carta com divisão politica é um novo PI, e assim por diante.

Para cada folha de bordo constante da Tabela 1, foi criado de Informação, totalizando 3 planos de informações relacionados a uma mesma região geográfica.

Inseriu-se as infomações de batimetria constantes das folhas de bordo através de digitalização desses dados utilizando-se uma mesa digitalizadora.

5.2 Geração do modelo de grade

A partir do conjunto de amostras de batimetria gerou-se tres modelos de grade retangular regular 100 linhas por 100 colunas, cada um deles relativo a uma das folhas de bordo definidas na tabela 1. Esses modelos foram utilizados representações do comportamento batimétrico da região em épocas distintas. As resoluções vertical (entre linhas) e horizontal (entre colunas) das grades geradas foram respectivamente 107.98 metros e 141.21 metros.

Os valores das cotas dos pontos da grade foram estimados segundo um interpolador do tipo média ponderada das cotas dos vizinhos mais próximos de cada ponto da grade. Considerou-se a quantia de 2 vizinhos por quadrante totalizando 8 vizinhos mais próximos. A utilização de vizinhança por quadrante garante a consideração da posição relativa entre os pontos a serem usados na interpolação . Utilizou-se ainda uma função de ponderação que varia com o inverso da distancia ao quadrado. Isto garante que os vizinhos mais próximos do ponto interpolado tenham peso maior no cálculo do valor de cota desse ponto.

5.3 Refinamento da grade

Através de um interpolador bilinear executou-se o refinamento das grades geradas anteriormente. Para a grade de saida escolheu-se as resoluções horizontal e vertical iguais a 53 metros. Dessa forma obteve-se grades com 202 linhas por 264 colunas.

O SIG do INPE armazena esta grade de saída como uma imagem codificada ( que pode ser chamada de imagem do modelo) com valores de níveis de cinza de O a 255. Esses valores de nivel de cinza são relacionados aos valores reais da grade por uma tabela que quantifica a variação real do terreno em 256 niveis.

5.4 Geração de is'obatimétricas

A partir da grade refinada obteve-se as curvas de isobatimetria da região. Essas automáticamente por um algoritmo computacional que permite que o usuário defina : a isolinha inicial, a isolinha final e o espaçamento entre as isolinhas. Nesta aplicação forneceu-se ao sistema os seguintes dados: isolinha inicial igual a -45 metros, isolinha final igual a O metros e espaçamento entre isolinhas igual a 5 metros.

5.5 Cálculo de volumes

Utilizou-se esta função do SIG do INPE para calcular-se os volumes dos tres modelos de grade gerados. Esta função exige que o usuário forneça uma cota base que é utilizada como referencia para o volume final calculado. A função fornece como resultado dois valores de volume: um positivo e outro negativo. O valor positivo está associado ao volume dos acidentes geográficos que estão acima da cota base e o negativo representa o volume dos acidentes com cotas abaixo dessa cota de referencia.

Nesta aplicação utilizou-se como cota base o valor de 5 metros.

5.6 Reclassificação do modelo

A partir de um processo de reclassificação (também chamado de fatiamento) da imagem do modelo associou-se faixas de cotas à classes distintas. Esse processo exige que se defina, para cada classe, a faixa de cotas que ela representa, o rótulo da classe e a cor que será associada a classe caso se queira visualizar essa imagem.

Tabela 2 - Reclassificação da batimetria Classe de profundidade cor rótulo de -50 a -40 metros 50 95 quarenta<br>de -40 a -30 metros 51 trinta de -40 a -30 metros 31 trinta<br>de -30 a -20 metros 34 vinte de -30 a -20 metros 64 vintered a vintered and the set of the set of the set of the set of the set of the set o<br>de -20 a -10 metros 67 de z de -20 a -10 metros 67 dez<br>de -10 a -5 metros 67 dez de -10 a -5 metros 15 cinco<br>
de -5 a 0 metros 3 águas rasas<br>
de 0 a 5 metros 1 banco de ar de -5 a O metros 3 águas rasas de 0a 5 metros 1 banco de are<br>de 5a 15 metros - 70 terra firme 5 a 15 metros

Através de uma inspeção visual constatou-se que nas folhas de bordo os bancos de areia não possuiam altura superior a 5 metros. Por esta razão a classe de profundidade escolhida para representar esses bancos foi de O a 5 metros.

5.7 Cálculo de áreas

Através da função de cálculo de áreas do SIG do INPE obteve-se as áreas de todas as processamento do item anterior. Essa função obtem as áreas de cada classe contando a quantidade de pixels da imagem que pertencem à classe e multiplicando esse valor pela área representada pelo pixel. A área do pixel é calculada pela multipicação da resolução horizontal pela resolução vertical da imagem em questão.

5.8 Projeção planar do modelo

A partir do modelo de grade retangular ou da imagem do modelo o usuário do SIG do IMPE pode obter uma projeção planar (perspectiva ou paralela) do modelo gerado. Além do tipo de projeção o sistema permite que se defina um fator de amostragem está relacionado a quantidade de linhas e colunas a serem visualizadas), o exagero vertical (cotas), os ângulos azimutal e zenital de visualização, a cor de saida da projeção .e outros atributos menos importantes para esta aplicação.

O modelo gerado foi visualizado de várias formas variandose os parâmetros acima definidos. Os dados que forneceram melhor aspecto visual do trecho do canal foram: projeção planar paralela, zenite igual a 50 graus, fator de escala 100 e angulos azimutais de 65 e 307 graus.

6. Resultados Obtidos

6.1. Geração das isobatimétricas

A visualização das isobatimétricas geradas a partir do modelo de grade forneceram uma visualização multitemporal variação da profundidade escolhida. Isto permitiu verificar a variação do talvegue (linha de maior profundidade) do canal do rio no decorrer dos anos de 1976 a 1985.

Todas as isobatimétricas sofreram modificações no seu formato no decorrer dos anos que as sondagens batimétricas foram realizadas. A linha de O metros, que delimita os bancos de areia foi a mais crítica. Detetou-se que, analisando-se os dados de 1985, ocorreu a erosão do banco de areia que existia junto a ilha do Barroso em 1976. Dos resultados obtidos ainda que o banco de areia situado no meio do canal fluvial sofreu um crescimento acentuado nesse mesmo período de tempo. A<br>figura 1 mostra as curvas isobatimétricas, nos três anos figura 1 mostra as curvas isobatimétricas. citados, obtidas do modelo.

6.2 Calculo dos volumes dos modelos

A tabela 3 fornece os valores obtidos a partir do cálculo do volume negativo dos três modelos gerados. Os valores foram obtidos considerando-se como cota de referencia o valor 5 metros.

Tabela 3 - Volume dos modelos digitais de batimetria ( Cota base = 5 metros )

> Ano Volume negativo(m3) 1976 6.6218x108 1982 7.366Ix108 1985 7.3498x108

Uma análise da tabela 3 mostra que no período de 1976 a 1985 houve uma variação do volume de cerca de de 72,8x106 m3 (metros cúbicos). Considerando-se que a área estudada possui um comprimento total de cerca de 17 km de extensão e a boca do rio varia de 1,5 km a 4 km, essa variação processos erosivos no leito fluvial foi considerável.

6.3 Reclassificação da batimetria e cálculos das áreas

O associação de faixas de cotas a temas (ou classes) iguais possibilitou a análise da variação temporal das classes batimetria definidas na tabela 2.

Através do cálculo das áreas de cada uma das classes batimétricas em anos diferentes foi possível acompanhar o comportamento dos processos de deposição de sedimentos e erosão ocorridos no trecho do canal fluvial estudado. A tabela 4 sumariza esses dados.

Tabela 4 - Ãreas (m2) das classes batimétricas.

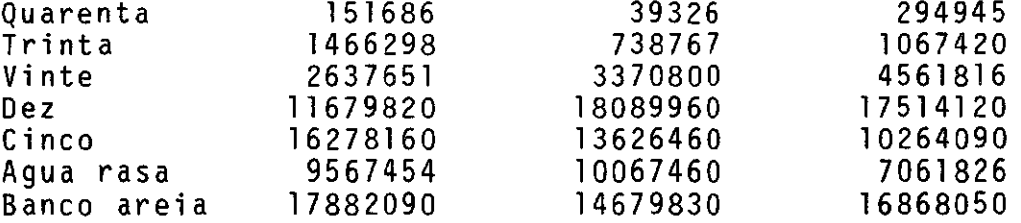

Analisando-se a tabela 4, verifica-se que houve, no período de 1976 a 1985, um aumento da área de algumas classes, como a Quarenta, a Vinte e a Dez, indicando que ocorreram processos erosivos nos locais representados por essas classes. Outras classes como a Trinta e a Cinco sofreram diminuição nas suas representação, provavelmente devido deposição de sedimentos ocorridos no leito fluvial. No caso da classe Banco de areia observou-se que em 1976 apresentou o maior valor de área, em 1982 esse valor decresceu devido a erosão total do banco de areia adjacente à ilha do Barroso, entretanto em 1985 o valor de área dessa classe tornou a crescer devido ao aumento da área do banco no meio do canal fluvial, provavelmente processos de deposção de sedimentos ocorridos região.

## 6.4 Projeção planar dos modelos

A partir da projeção geométrica planar dos modelos gerados,<br>ndo-se vários -parâmetros de visualização como azimute. variando-se vários parâmetros de visualização como azimute, zênite e fator de escala, gerando-se os diagramas correspondentes, foi possível se obter uma visão tridimensional projetada do canal fluvial no trecho estudado. A figura 2 mostra uma das projeções obtidas do modelo de 1985.

As projeções obtidas auxiliaram na interpretação das<br>prováveis modificações ocorridas no canal fluvial, prováveis modificações ocorridas no canal fluvial, principalmente quanto ao crescimento do banco de areia situado no meio do canal e a erosão ocorrida no banco de areia situado as margens da ilha do Barroso.

### 7.0 Conclusão

Este trabalho mostrou a factibilidade de se utilizar um Sistema de Informações Geográficas, como o do INPE, como ferramenta para monitorar o comportamento temporal de um canal fluvial a partir de dados batimétricos.

Especificamente sobre a aplicação aqui apresentada, foi possível detetar processos de erosão e de deposição de sedimentos como o crescimento e o desaparecimento de bancos de da região estudada. Esses processos puderam ser analizados qualitativamente, como por através da projeção planar do modelo, e quantitativamente, a partir do cálculo de volumes e áreas.

Tal fato poderá vir a auxiliar futuros estudos geomorfológicos fluviais, principalmente na região amazônica brasileira, onde os estudos nessa área são muito escassos.

### 8.0 Agradecimentos

Agradecimentos a Diretoria de Hidrografia e Navegação pela cessão dos documentos batimétricos e ao INPE pela permissão de utilização do seu Sistema de Informações Geográficas.

9.0 Bibliografia

BORROUGH, P. A. - Principies of Geographical Information Systems for land resourcer assesment. Oxforf University Press, New York, 193p, pp. 1-104, 112-120, 128-167, 1986.

CHRISTOFOLETTI, A.- A geomorfologia fluvial - Editora Edgar Blucherlt, São Paulo, 313p., 1981.

DEIMEL JR., L.E.; FORNARD, R. S.; McALLISTER, D. F. - Techniques for computerized lake and river fills in digital terrain models. In: American Society of Photogrammetric, Falis Church, VA, Photogrammetric Engineering and Remote Sensing, Vol. 48(9), pp 1431-1436, 1982.

DOYLE, F. J. - Digital Terrain Models: An overview. In: American Society of Phothogrammetric, Fali Church, VA, Photogrammetric Engineering and Remete Sensing, Vol. 44(12), pp 1481-1485,1978.

FELGUEIRAS, C. A. - Desenvolvimento de um sistema de modelagem digital de terreno para microcomputadores. São José dos Campos, INPE. Tese de dissertação de mestrado em computação aplicada (Publicação INPE-4406-TDL/303),243p, 1987.

GIBBS, R.J. - Amazon rivers: envirommental factors that control its dissolved and suspend load. New York, Science, 156(1), pp. 731-734, 1969.

MEIRELES, P. S. - Aplicação da tecnica de sensores remotos na hidrografia com ênfase à batimetria. São José dos Campos, INPE. Tese de dissertação de mestrado em sensoriamento remoto (Publicação INPE-1673--TOL/013),239p., 1980.

NAVEGAÇÃO, D. H. Folhas de Bordo: FB 4107A-002/76, FB 4107A-001/82, EB 4107A-001/85 - Carta Nautica DHN - P4107A, de Manaus a Ilha do Manecão, 1987.

PETTINATTI, F. - Modelamento digital e representação gráfica de superfícies. São Paulo, Escola Politecnica da USP. Tese de dissertação de mestrado em engenharia, 1983.

STOW, D. A.; ESTER, J. Z. - Landsat and digital terrain data for country-level resource management. In: American Society of photogrammetry, Falis Church, VA, Photogrammetric Engineering and remote sensing. Vol. 47(2),pp. 215-222,1981.

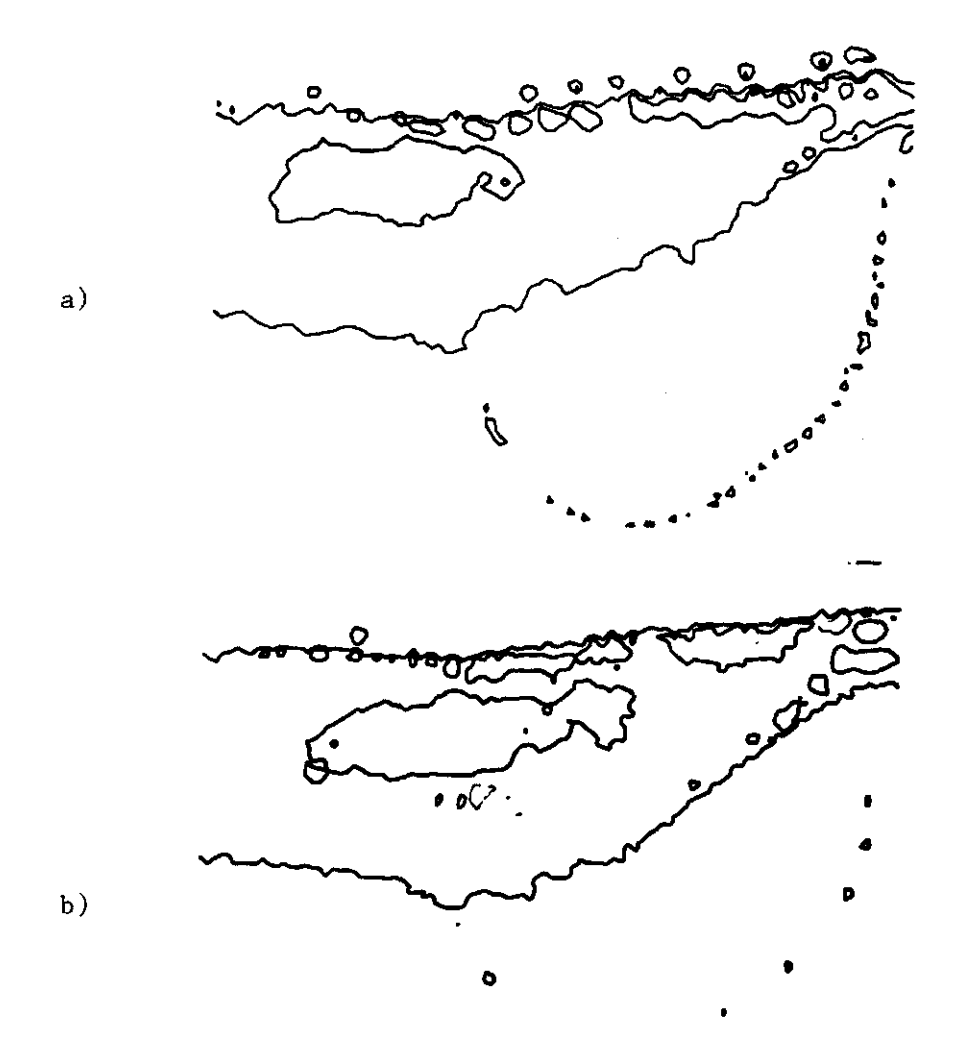

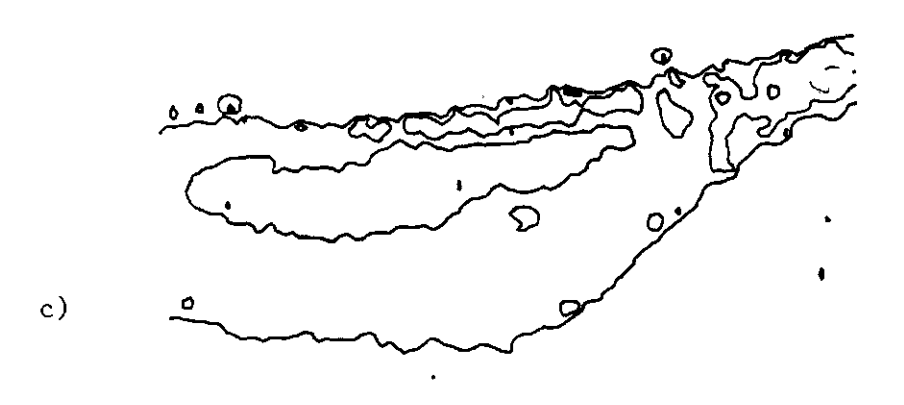

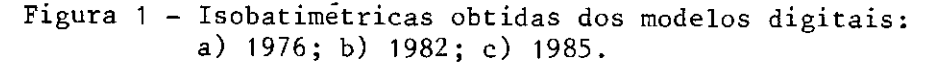

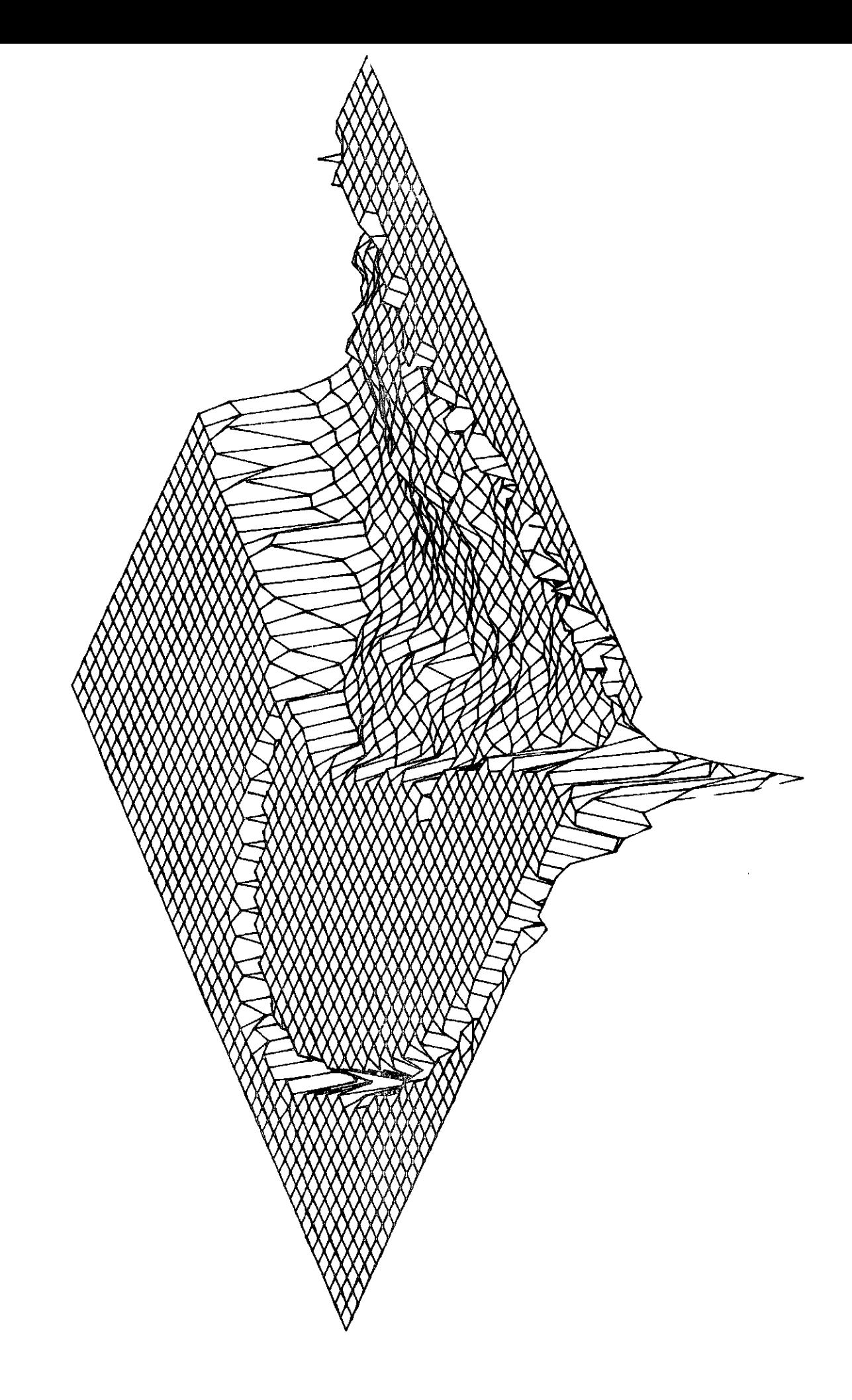

Figura 2 - Projeção Planar Paralela - Batimetria - Ilha do Barroso/1976 Azimute=135, Ãngulo zenital=50, Fator de Amostragem=2. 322